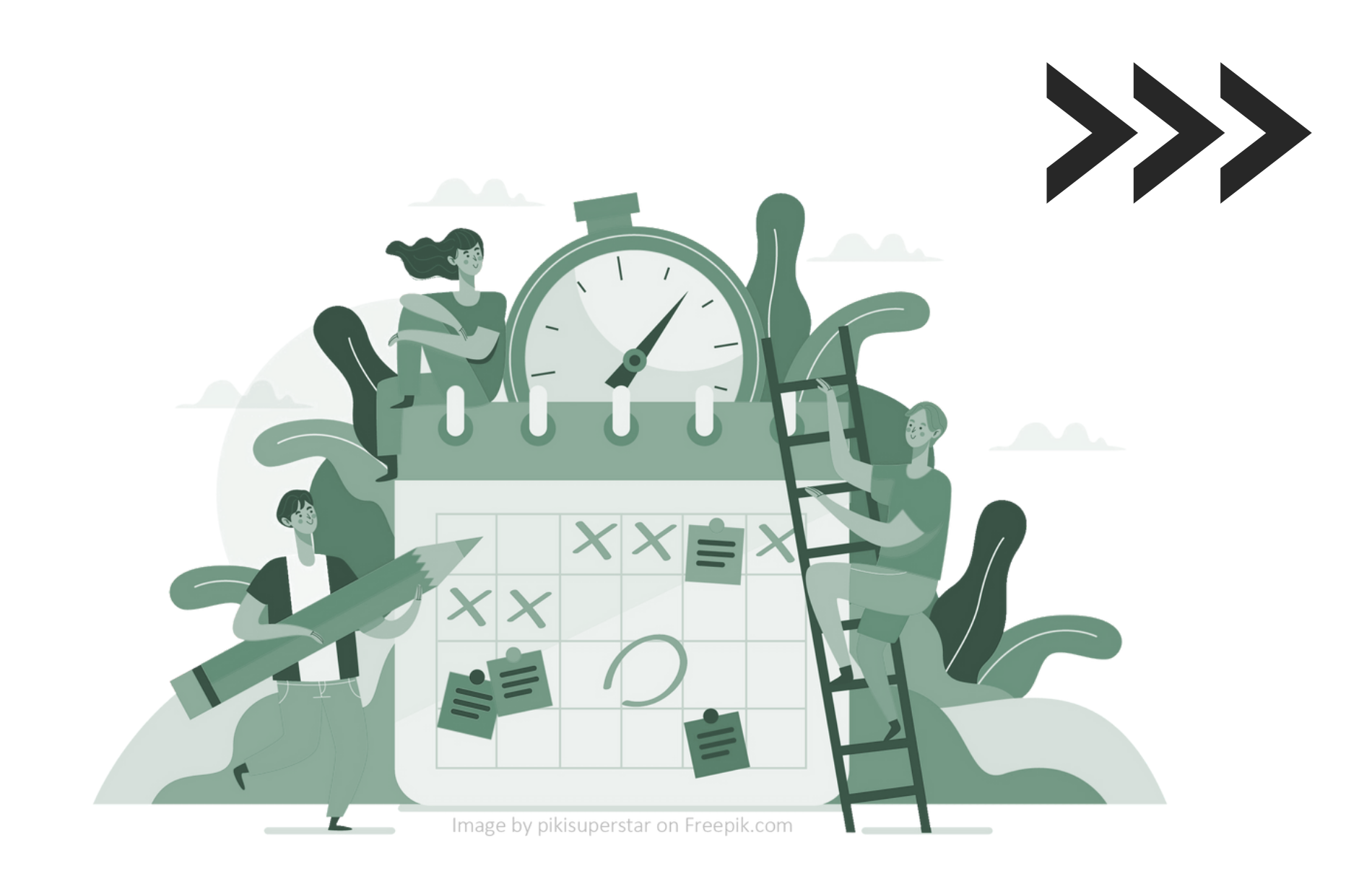

### **Registro de días efectivos de prácticas**

#### **App UEx**

uex:

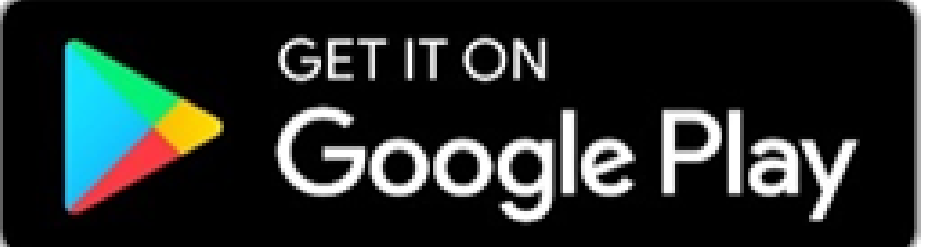

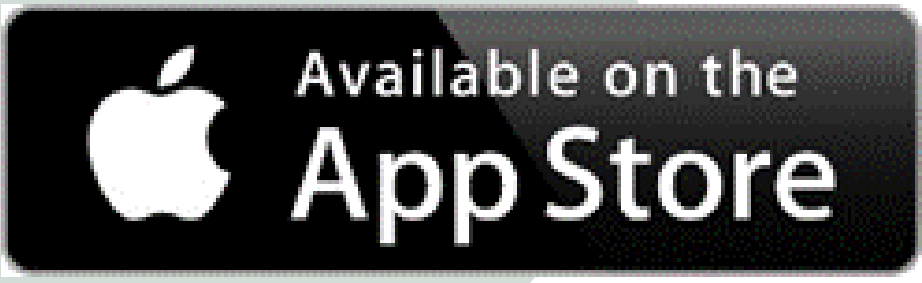

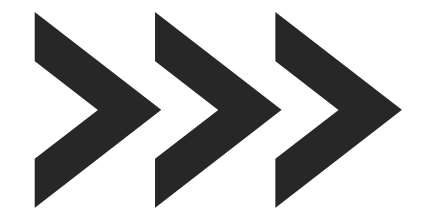

## **¿Cómo hacerlo?**

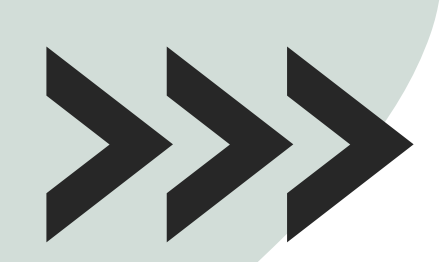

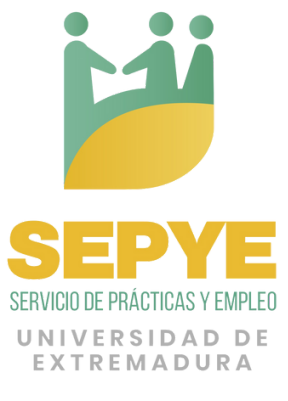

- 
- 

El alumnado que desarrolle prácticas curriculares deberá **obligatoriamente registrar su asistencia al centro de**

#### **prácticas** a través de esta App

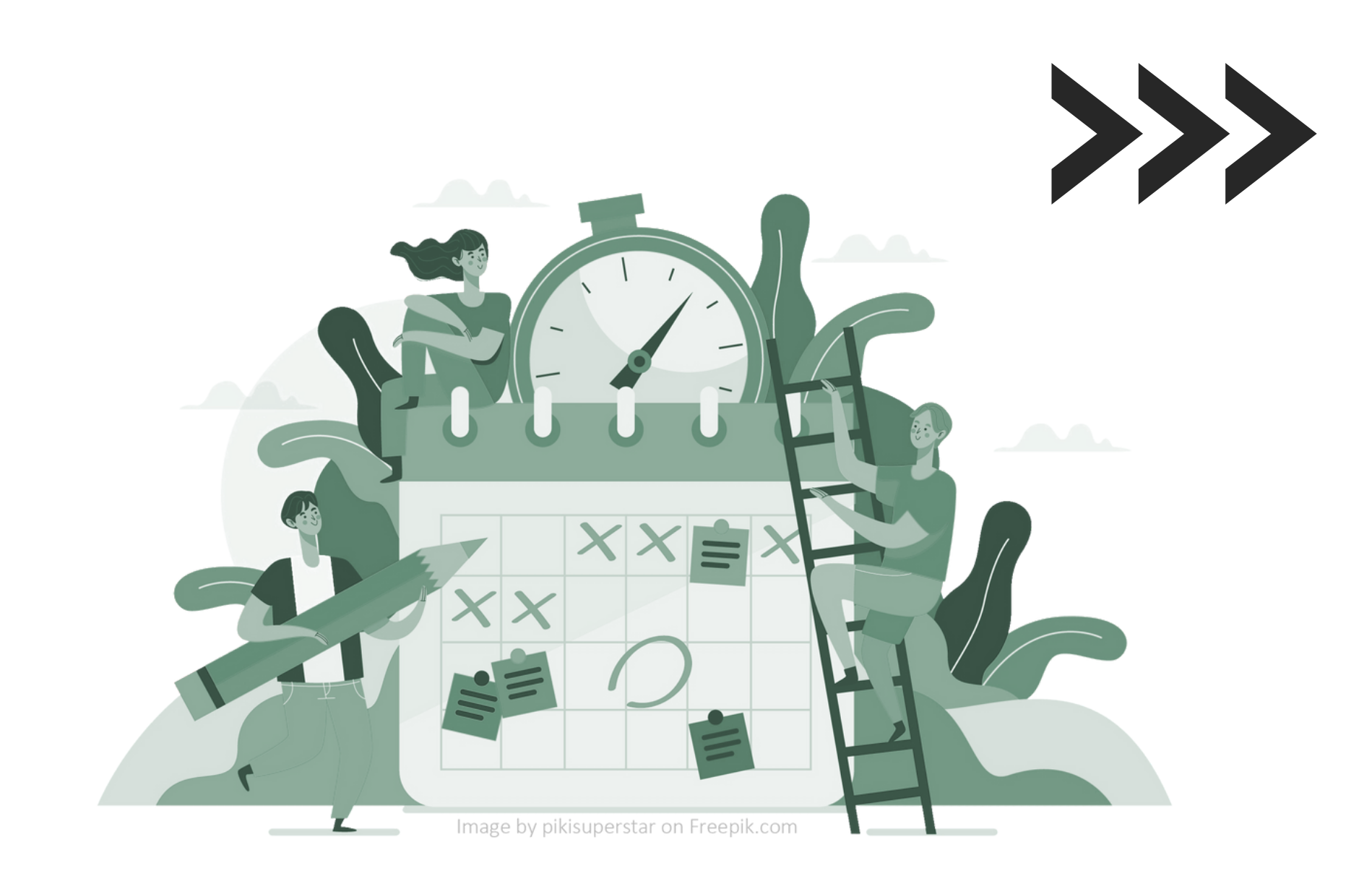

#### **Registro de días efectivos de prácticas curriculares**

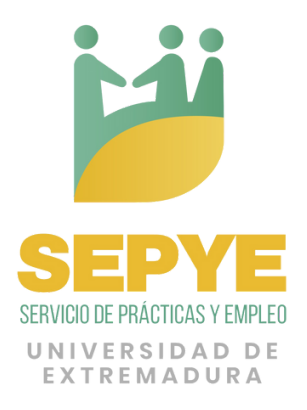

#### **1 Accede al módulo de registro de días**

#### **Selecciona tu asignatura de prácticas 2**

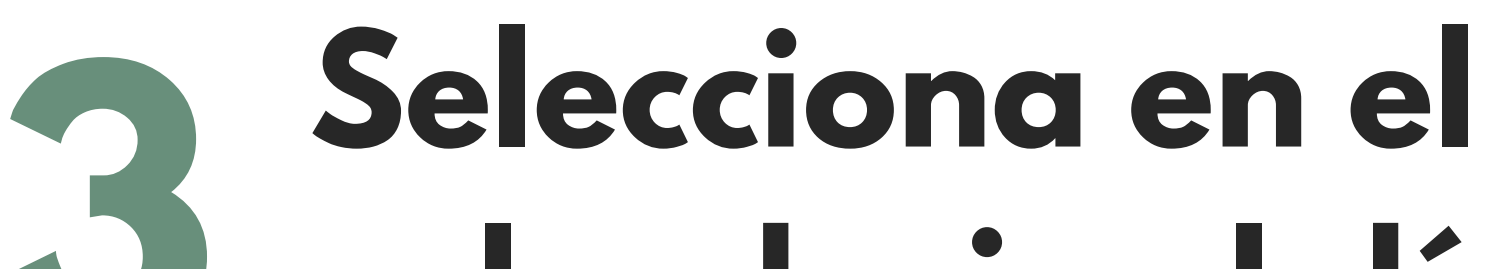

#### **calendario el día correspondiente 3**

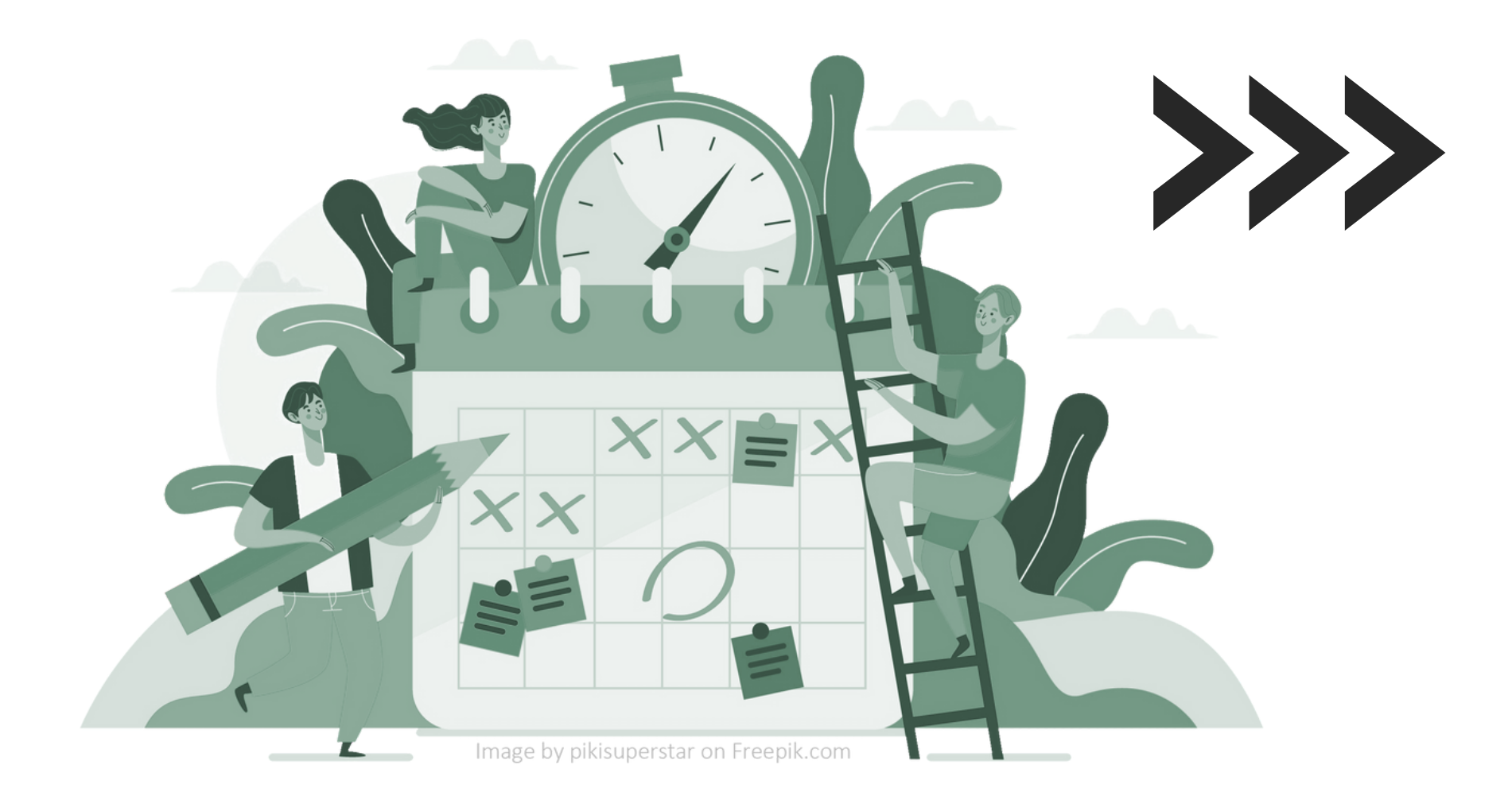

Solo podrás editar los registros de

#### prácticas de los **últimos 7 días**

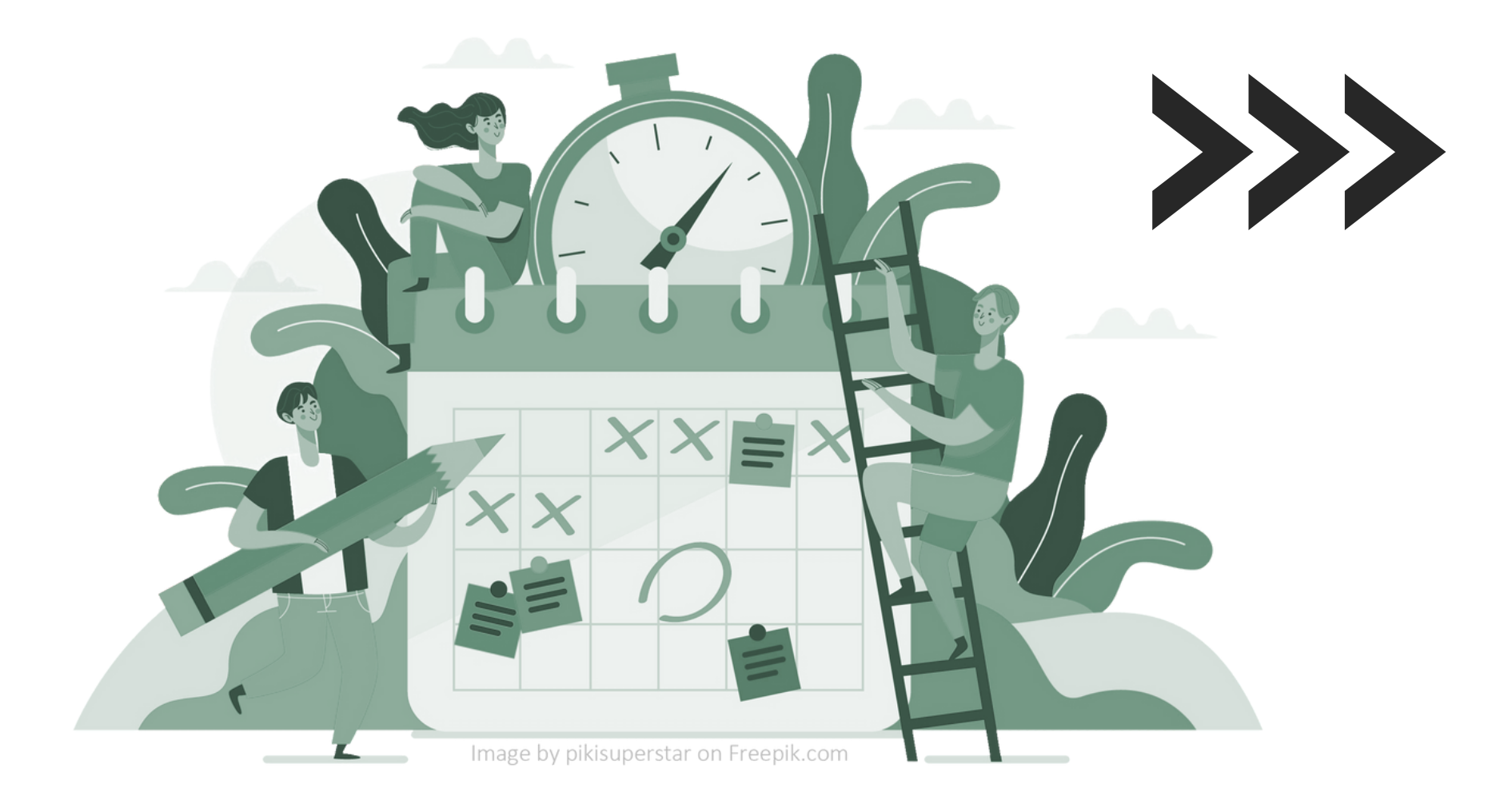

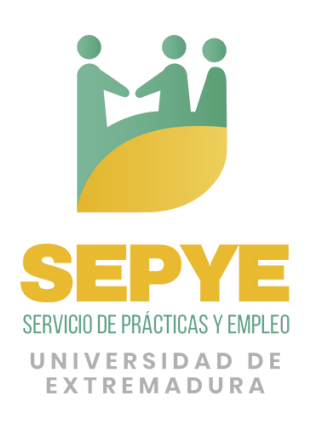

## **Haz un registro diario**

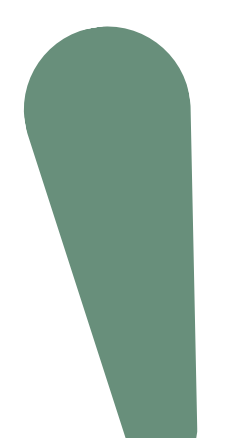

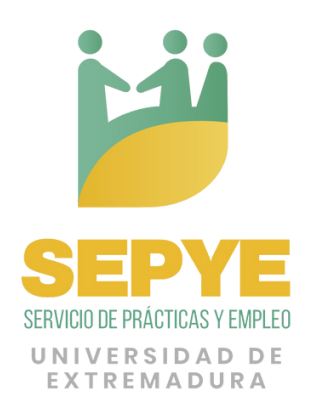

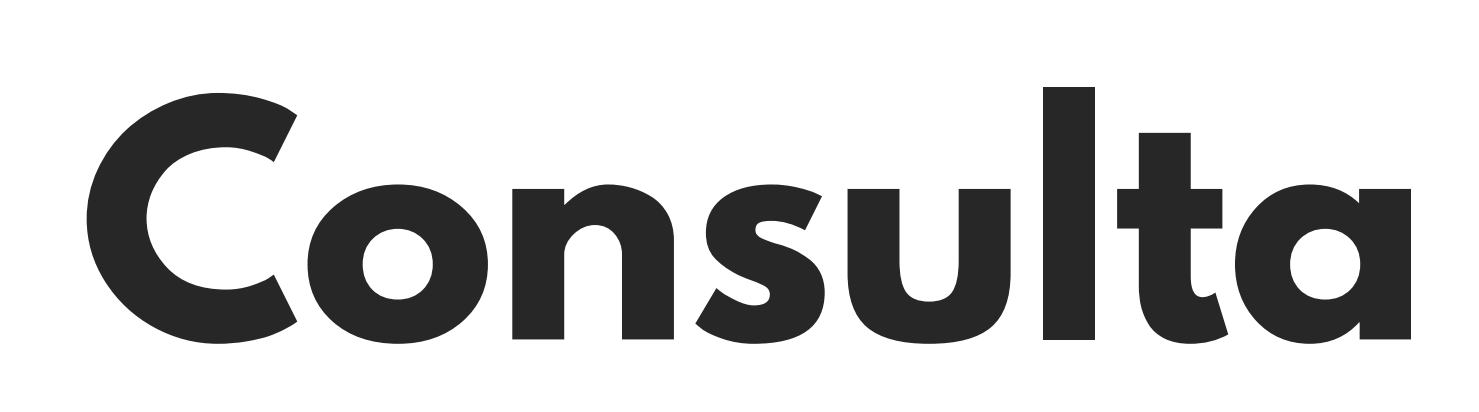

tu periodo de prácticas y lleva un control de los días

#### registrados

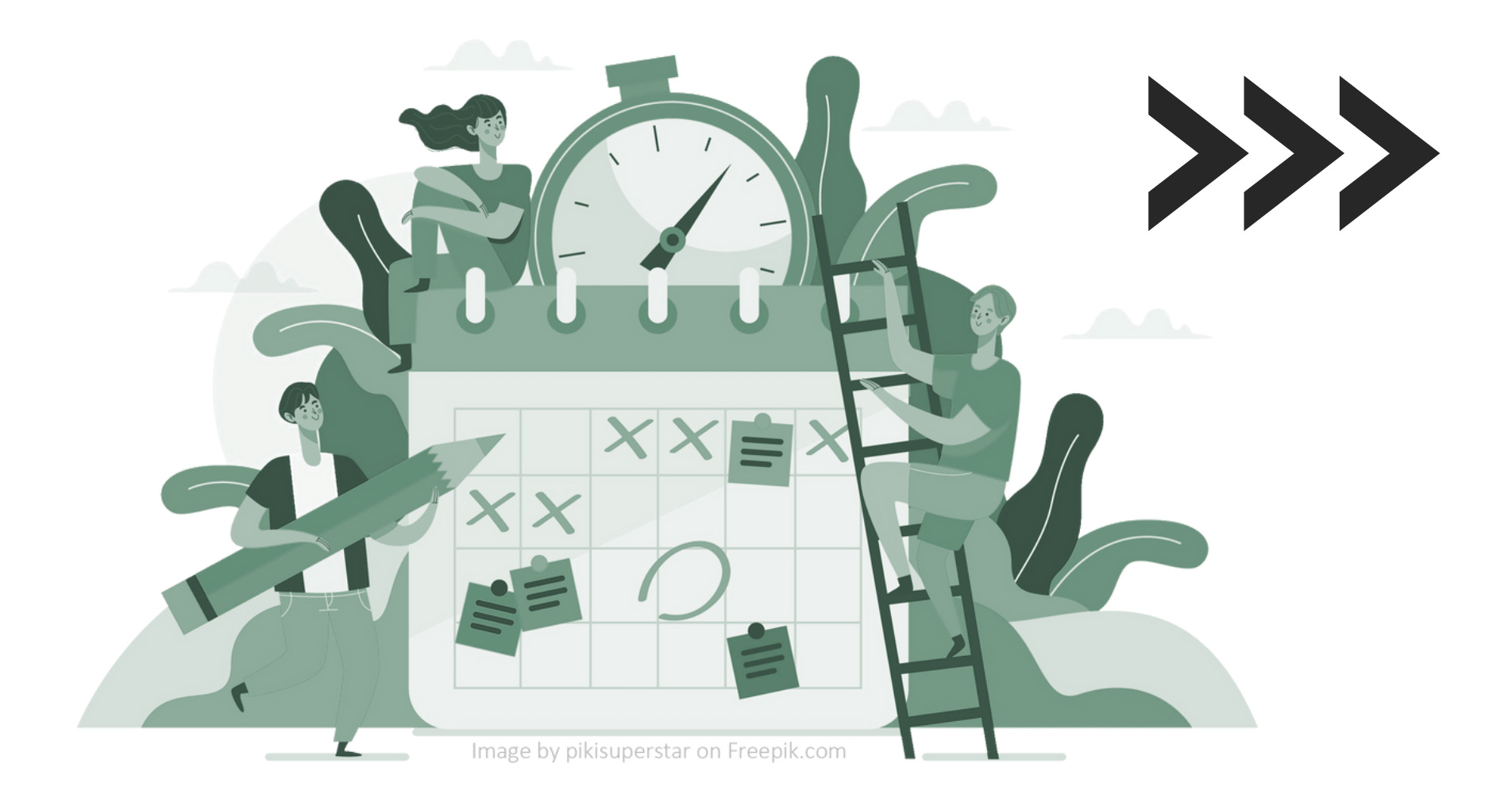

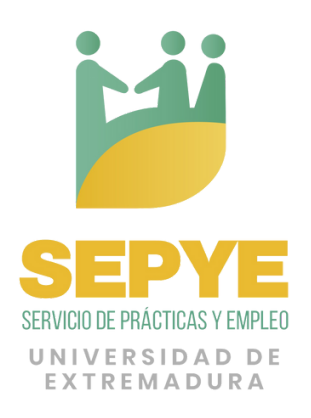

# **Descarga**

Al finalizar las prácticas deberás descargar el registro de días e incorporarlo a la **Memoria Final** de las Prácticas

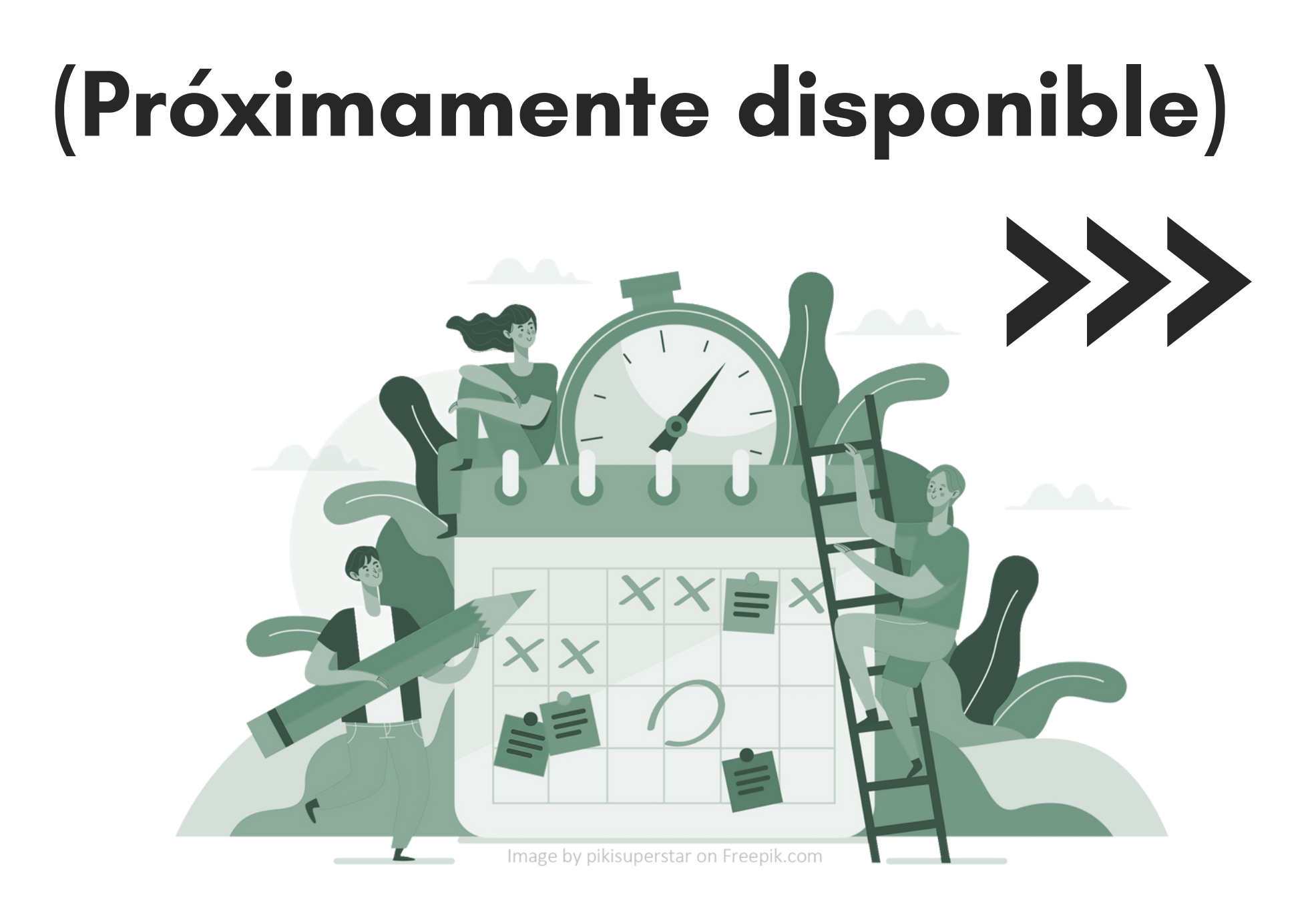

Módulo disponible a partir del próximo

## **7 de febrero**

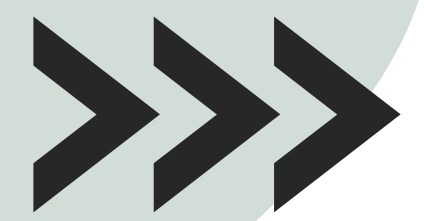

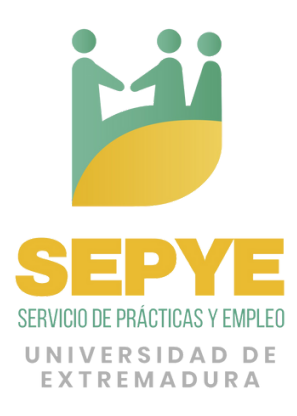

- 
- 

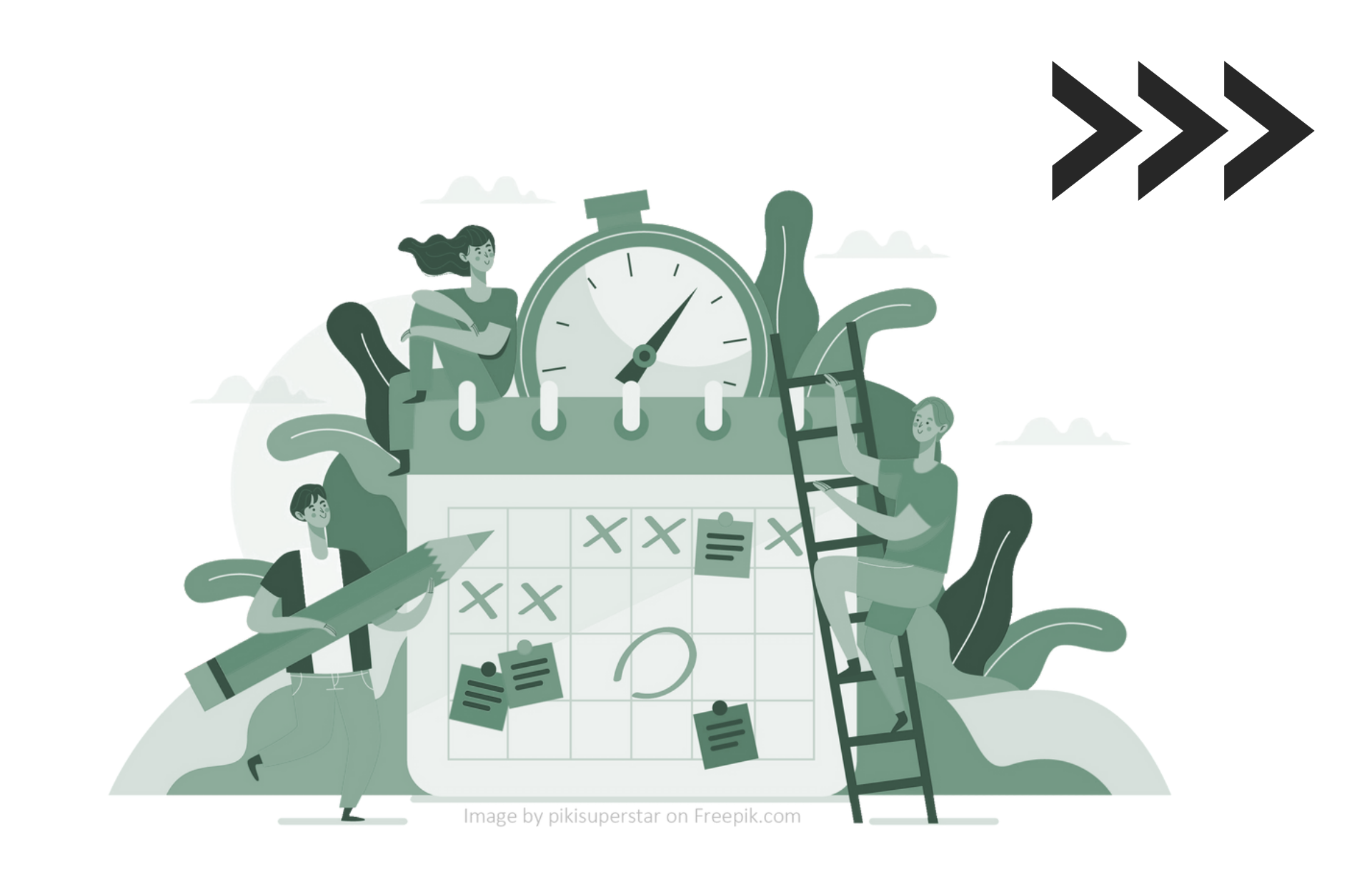

#### **Registro de días efectivos de prácticas curriculares**